# Het gebruik van het tonen vraag actieve stembevel om de Kwaliteit van de Stroom van de Probleemoplossing te gebruiken Ī

# Inhoud

[Inleiding](#page-0-0) [Voorwaarden](#page-0-1) [Vereisten](#page-0-2) [Gebruikte componenten](#page-0-3) **[Conventies](#page-0-4)** [Uitvoer van actieve spraakopdracht tonen](#page-1-0) [Gebruik van de Opdracht Uitvoer naar Problemen oplossen en Spraakkwaliteit](#page-8-0) [Overeenkomende dial-peers en bandbreedtereconcentratie](#page-8-1) [Garaged Voice](#page-8-2) [Knippen, statische en klapperingen](#page-10-0) **[Echo](#page-11-0)** [Jitter- en typische spraakkwaliteitssystemen](#page-11-1) [Gerelateerde informatie](#page-12-0)

# <span id="page-0-0"></span>**Inleiding**

Dit document bespreekt de show call active voice [\(](//tools.cisco.com/Support/CLILookup/cltSearchAction.do?Application_ID=CLT&IndexId=IOS&IndexOptionId=123&SearchPhrase=%22show%20call%20active%20voice%22&Paging=25&ActionType=getCommandList&Bookmark=True)[alleen geregistreerde](//tools.cisco.com/RPF/register/register.do) klanten)-opdrachtoutput en illustreert hoe de opdrachtoutput spraakkwaliteitsproblemen oplost.

N.B.: De opdrachten waarnaar in dit document wordt verwezen, zijn gekoppeld aan het [Opdrachtaanpassingsprogramma](//tools.cisco.com/Support/CLILookup/cltSearchAction.do) (allee[n](//tools.cisco.com/RPF/register/register.do) [geregistreerde](//tools.cisco.com/RPF/register/register.do) klanten). Gebruik dit gereedschap om naar meer informatie over specifieke opdrachten te zoeken.

# <span id="page-0-1"></span>Voorwaarden

# <span id="page-0-2"></span>Vereisten

Er zijn geen specifieke vereisten van toepassing op dit document.

### <span id="page-0-3"></span>Gebruikte componenten

Dit document is niet beperkt tot specifieke software- en hardware-versies.

# <span id="page-0-4"></span>**Conventies**

# <span id="page-1-0"></span>Uitvoer van actieve spraakopdracht tonen

De opdracht Bel actieve stem geeft u de inhoud van de actieve aanroep weer. De voorgelegde informatie omvat vraagtijden, kiespeers, verbindingen, kwaliteit van de dienstparameters, en gateway behandeling van jitter. Deze informatie kan nuttig zijn wanneer u een reeks problemen van de stemkwaliteit oplossen.

De tabel in dit document bevat de uitvoer van een voorbeeldweergave van de actieve spraakopdracht en een korte uitleg van elke parameter.

Opmerking: de show vraag actieve stem bevel toont gegevens van de gewone oude telefoondienst (POTS) en VoIP vraagbenen op de spraakgateway. Sommige parameters worden in de tekst vet gemarkeerd voor verdere discussie in de rest van het document.

De show roept actieve opdracht toont waarden voor zowel de Telefonie als de VoIP benen van om het even welke actieve vraag. Voor elke poot worden dezelfde generieke parameters weergegeven gevolgd door parameters die specifiek zijn voor het soort aanroep. In deze tabel worden deze parameter secties opgemerkt door een geschaduwde header.

Gebruik de opdracht **Bel actieve stem** [in gebruiker EXEC of bevoorrechte EXEC modus om](//www.cisco.com/en/US/docs/ios/12_3/vvf_r/vrg_sh1_ps1839_TSD_Products_Command_Reference_Chapter.html#wp1161791) [vraaginformatie voor lopende spraakoproepen weer te geven.](//www.cisco.com/en/US/docs/ios/12_3/vvf_r/vrg_sh1_ps1839_TSD_Products_Command_Reference_Chapter.html#wp1161791)

**show call active voice [brief [id** *identifier***] | compact [duration {less** *time* **| more** *time***}] | echo-canceller call-id | id** *identifier* **| redirect {rtpvt | tbct}]**

Er zijn veel argumenten opties voor deze opdracht. In deze lijst worden enkele van de meest nuttige argumenten beschreven:

- — (Optioneel) Hier wordt een ingekorte versie weergegeven.
- Compact (Optioneel) Hiermee wordt actieve oproepen weergegeven die langer of korter zijn dan een gespecificeerde tijd.
- duur (Optioneel) Hiermee wordt actieve oproepen weergegeven die langer of korter zijn dan een bepaalde tijd.
- echo-porter call-id— (optioneel) Hiermee geeft u informatie weer over de staat van de uitgebreide echo-porter (EC). Om de echo-staat te kunnen vragen, moet je van tevoren de hex-ID kennen. Om hex ID te vinden, voer de show actieve stem korte opdracht in of gebruik de show spraakaanroep status opdracht. Het bereik loopt van 0 tot FFFFFF.

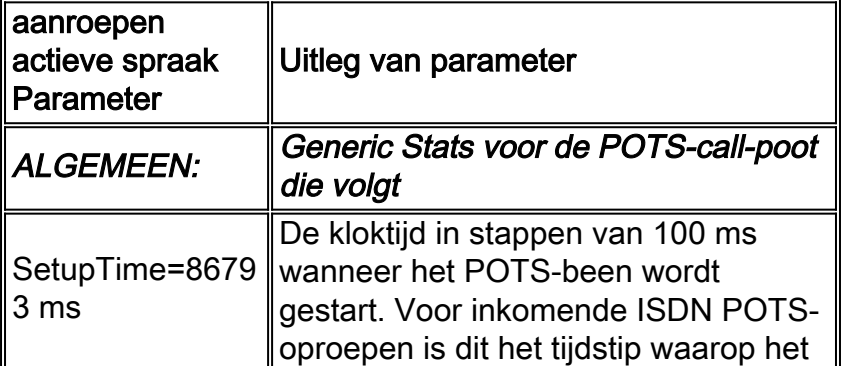

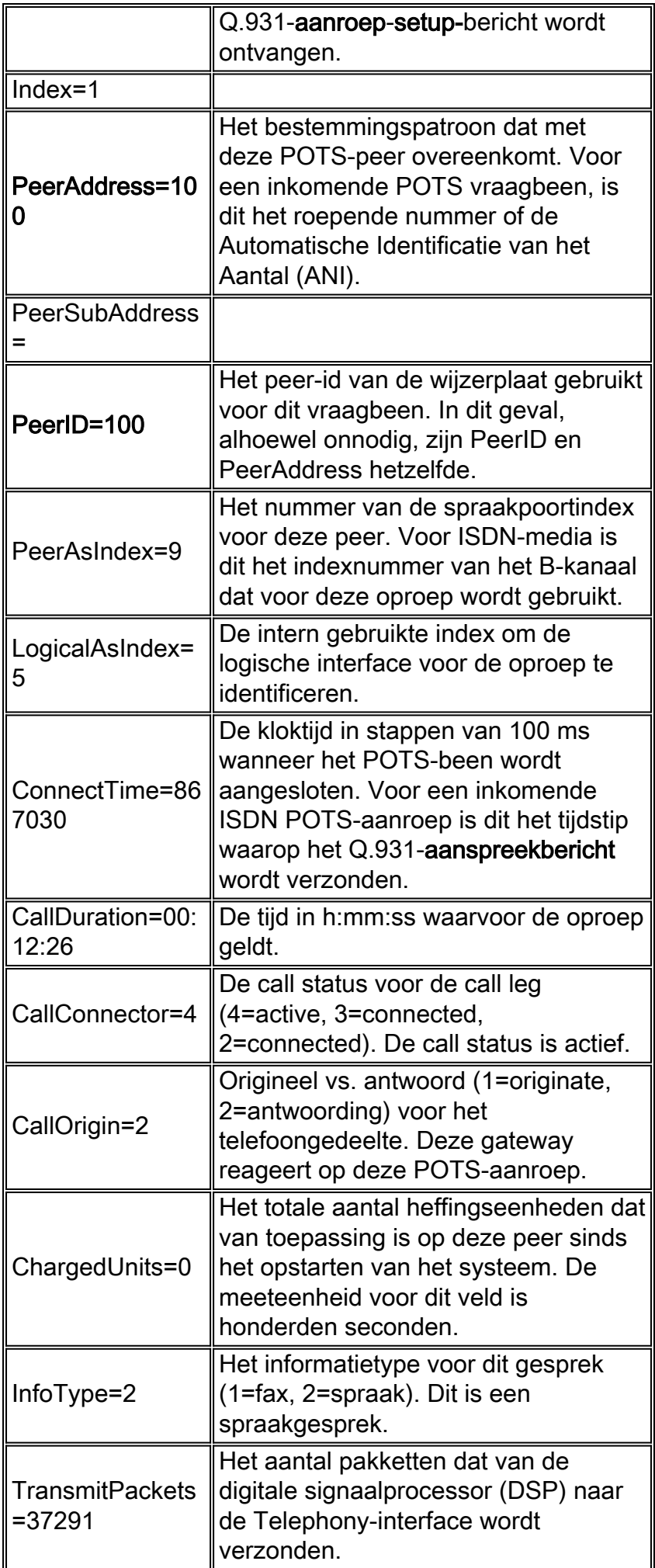

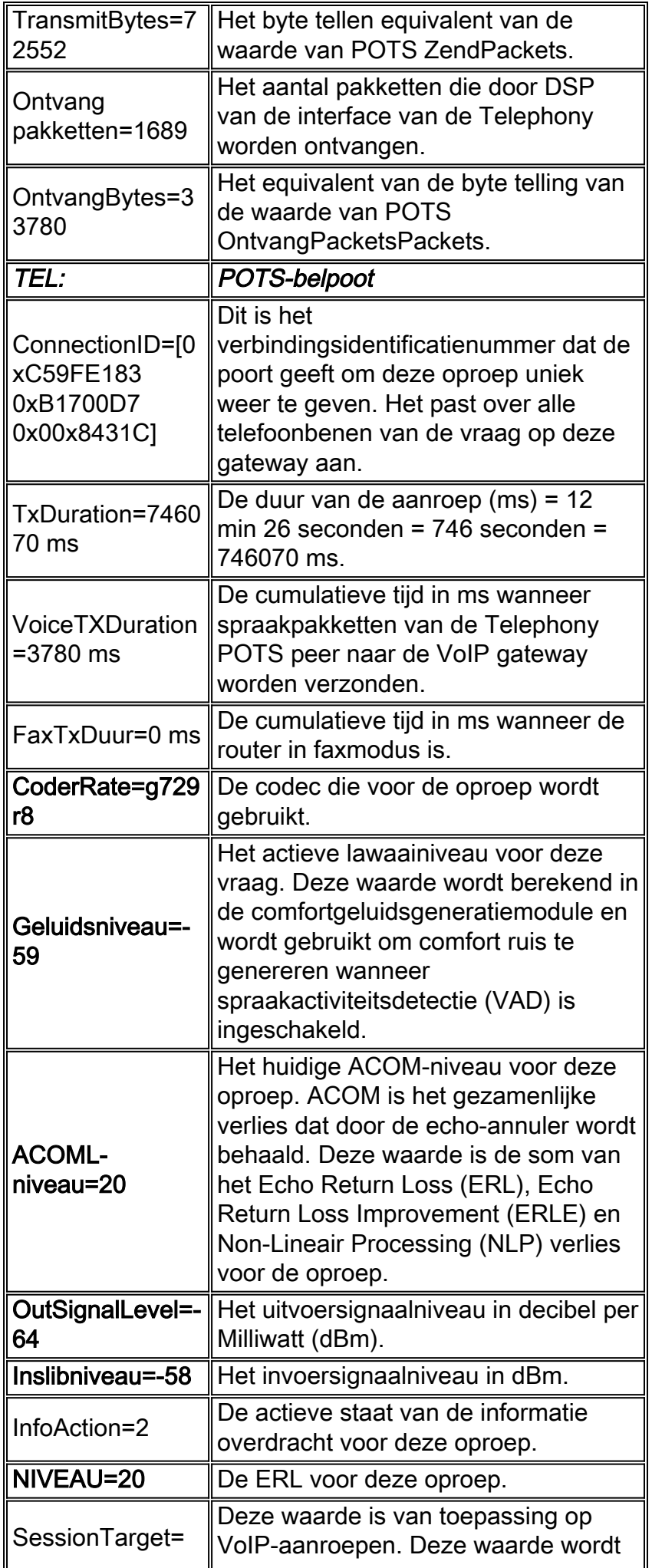

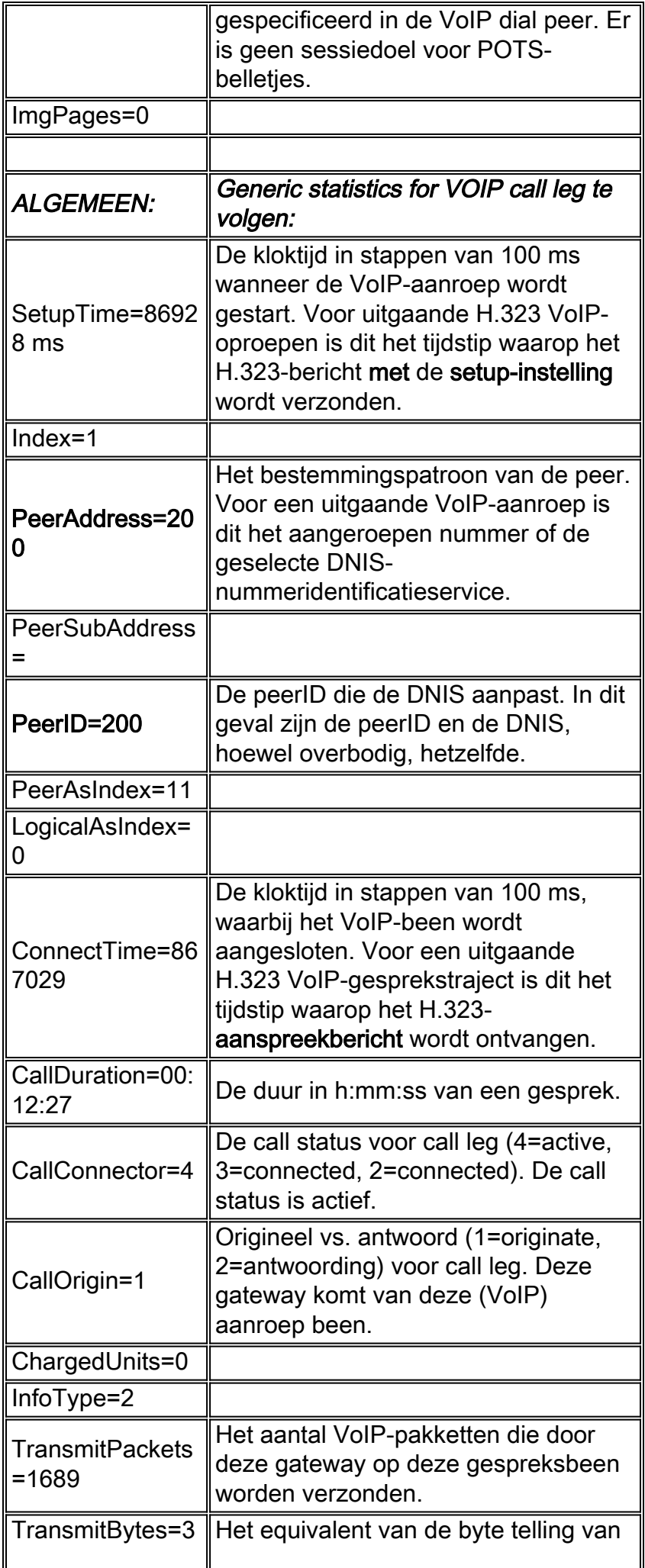

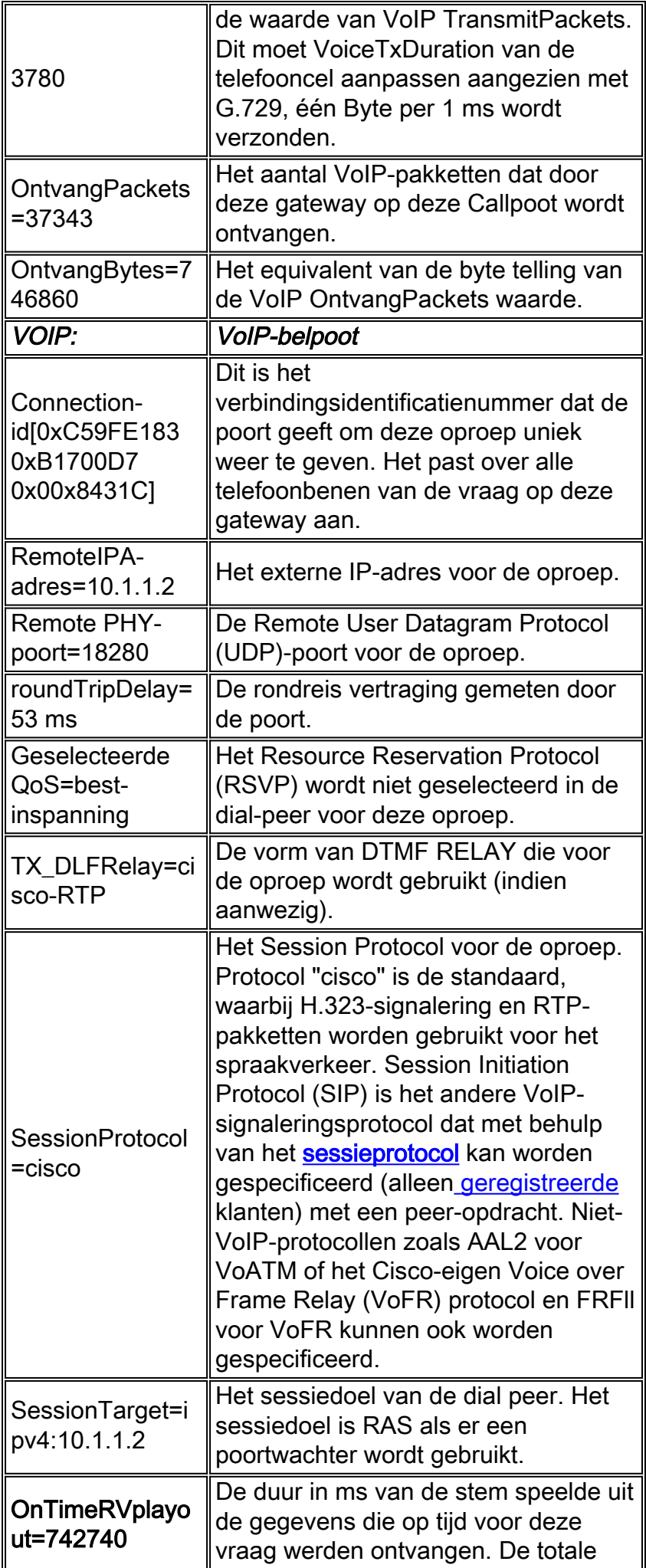

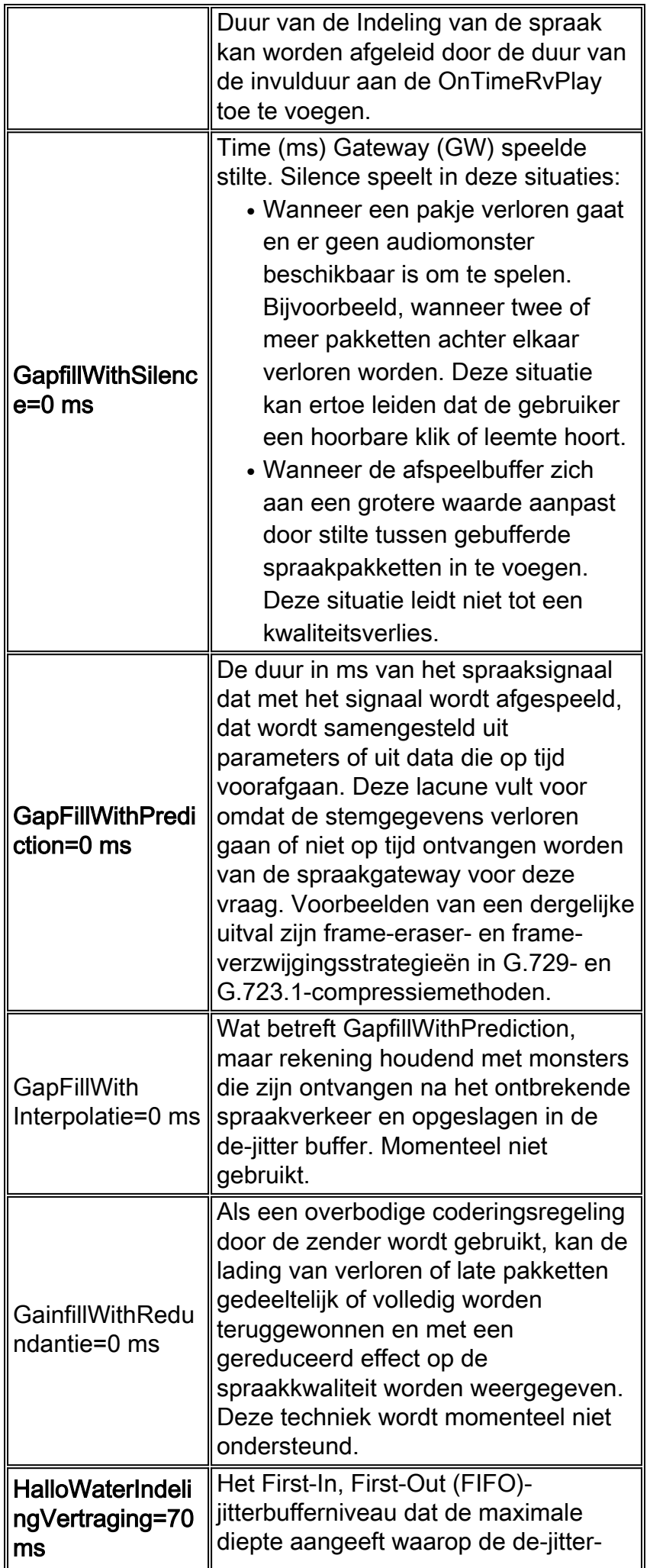

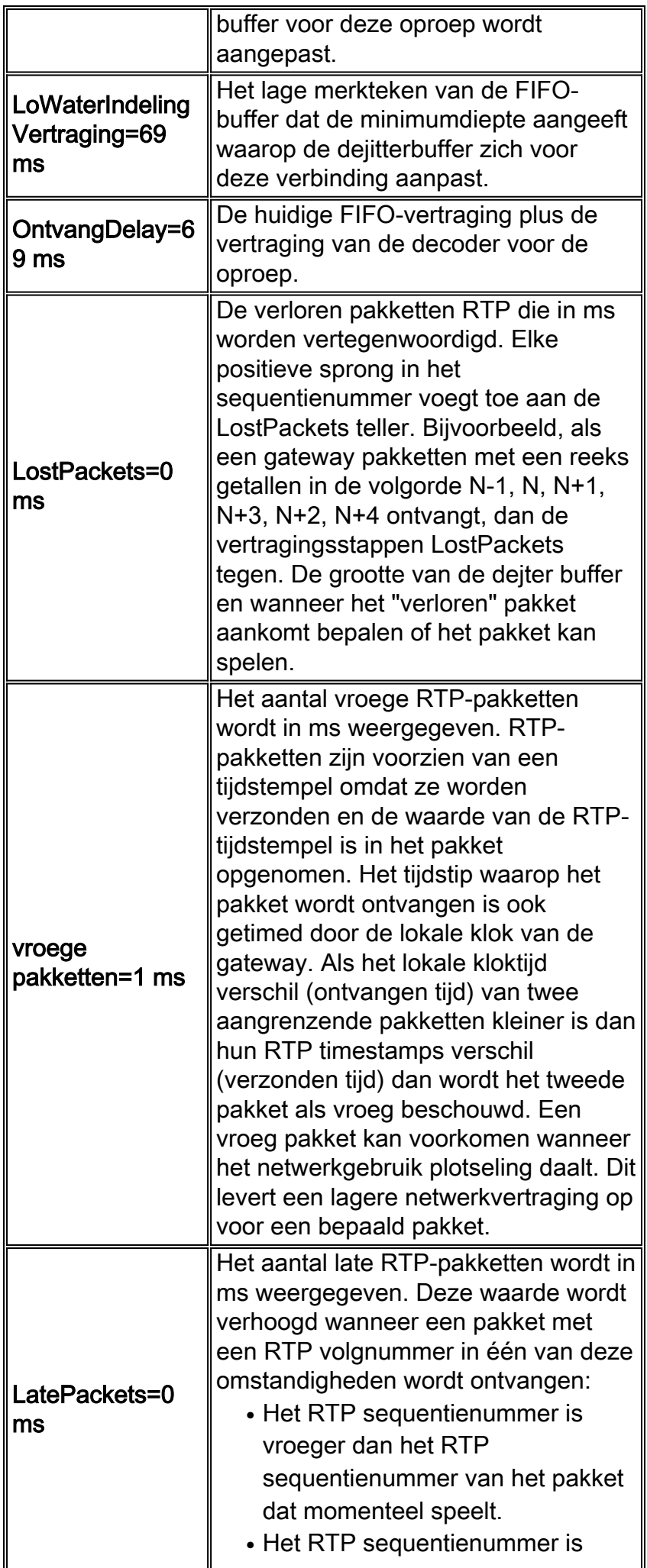

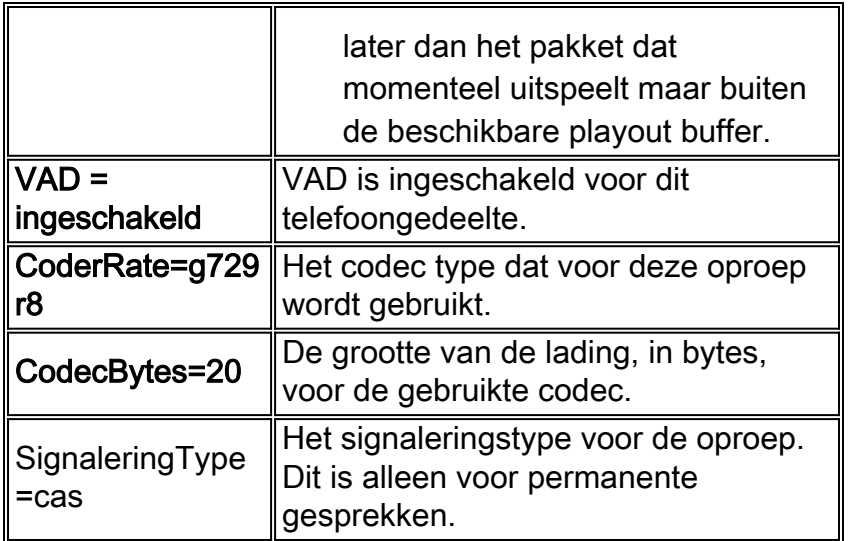

# <span id="page-8-0"></span>Gebruik van de Opdracht Uitvoer naar Problemen oplossen en **Spraakkwaliteit**

Deze paragraaf bevat een discussie over het effect van spraakkwaliteit van gemarkeerde parameters in de tabel parameters.

### <span id="page-8-1"></span>Overeenkomende dial-peers en bandbreedtereconcentratie

Deze parameters geven informatie over een bepaald VoIP-onderdeel van een oproep. In dit specifieke voorbeeld van het vraagbeen, de vraag past met wijzerplaat peer 200 aan, is de gebruikte codec G.729 met een lading grootte van 20 bytes, en VAD wordt geactiveerd.

- $\cdot$  PeerID=200
- CoderRate=g729r8
- CodecBytes=20
- $\bullet$  VAD = ingeschakeld

Deze informatie, wanneer gecombineerd met informatie over de netwerkconfiguratie, zoals het vervoer van Layer 2 en het optionele gebruik van gecomprimeerde RTP staat u toe om de vereisten van de per vraag bandbreedte voor vraag te bepalen die deze wijzerplaat aan deze peer past. Raadpleeg [Voice-](//www.cisco.com/en/US/tech/tk652/tk698/technologies_tech_note09186a0080094ae2.shtml)ove[r-IP - Per Call Bandbreedteconsumptie](//www.cisco.com/en/US/tech/tk652/tk698/technologies_tech_note09186a0080094ae2.shtml) voor meer informatie.

Als voorziene bandbreedte ontoereikend is om het aantal oproepen te ondersteunen, dan kan het resultaat [hakkelig](//www.cisco.com/en/US/tech/tk652/tk698/technologies_white_paper09186a00801545e4.shtml#chop) of [synthetisch](//www.cisco.com/en/US/tech/tk652/tk698/technologies_white_paper09186a00801545e4.shtml#synth) stem zijn.

#### Opmerking: de commando [call drempelwaarde](//www.cisco.com/en/US/docs/ios/12_2t/12_2t11/feature/guide/ftcac58.html#wp1127100) kan worden gebruikt als één van de methodes voor de controle van de vraagtoelating, maar deze opdracht werkt niet voor uitgaande oproepen van ISDN interfaces naar H323 netwerken.

Als de eigenschappen van het aanroep-been niet correct lijken, kunt u de configuratie van de dialpeers en de bijbehorende opties bekijken. Raadpleeg een aantal van de documenten van de dialpeers die op de pagina [Oproeproutering/kiesschema](//www.cisco.com/en/US/tech/tk652/tk90/tsd_technology_support_protocol_home.html)'s voor meer informatie staan.

# <span id="page-8-2"></span>Garaged Voice

[Golde spraak](//www.cisco.com/en/US/tech/tk652/tk698/technologies_white_paper09186a00801545e4.shtml#garbled), waarvan de hak en de synthetische stem goede voorbeelden zijn, kan onder een

aantal omstandigheden voorkomen die gewoonlijk met verkeerd gevoede WAN links worden geassocieerd. Deze kunnen resulteren uit het ontbreken van de juiste controle van de connectie toelating (CAC), of onjuist geconfigureerd spraakprioriteit. De opdracht aanroepen actieve stem geeft zichtbaarheid in deze kwesties met deze parameters:

- OnTimeRVplayout=742740
- GapfillWithSilence=0 ms
- GapFillWithPrediction=0 ms
- HalloWaterIndelingVertraging=70 ms
- LoWaterIndelingVertraging=69 ms
- OntvangDelay=69 ms
- LostPackets=0 ms
- vroege pakketten=1 ms
- LatePackets=0 ms

De opdracht OnTimeRvPlay biedt een goede algemene weergave van de gezondheid van de vraag wanneer deze wordt vergeleken met de Totale Duur van de Indeling van de spraak. De totale Duur van de Indeling van de spraak kan met de toevoeging van de vulduur van de kloof worden afgeleid aan de duur OnTimeRvPlay. Als het aandeel van on time voice-out tijd hoog is dan is de aanroep waarschijnlijk gezond.

Packets die te lang zijn gevallen of uitgesteld in het pakketnetwerk kunnen problemen met de spraakkwaliteit veroorzaken.

Na ontvangst van pakketten die zo lang worden uitgesteld dat zij niet kunnen worden gebruikt, of wanneer pakketten in het netwerk worden gedropt en helemaal niet worden ontvangen, probeert een IP telefoon of spraakgateway om de spraakstroom zo goed mogelijk te reconstrueren door de voorspelling van het spraaksignaal.

Geef herhaaldelijk de show het vraag actieve stembevel op een IOS gateway uit om zicht in deze kwestie te verlenen:

- LatePackets-het aantal pakketten dat buiten de de-jitter buffervertragingsperiode aankomt. Deze pakketten worden weggegooid.
- Verloren pakketten het aantal pakketten dat nooit bij de ontvangende IP telefoon of gateway aankomt.
- GatenFillWithPrediction-De hoeveelheid pakketvoorspelling in een vraag. Verdeel dit nummer door de tijd van de pakketsteekproef om het aantal pakketten te bepalen dat wordt beïnvloed.
- Gapfill With Silence-de hoeveelheid stilte invoeging in de vraag.

Opmerking: de show port Voice active commando op Catalyst gateway geeft u een indicatie van jitter voor een aanroep (Hi/Low water playout vertraging) hoewel er geen verschil is tussen een voorspellende en stille invoeging.

- [Synthetisch geluid](//www.cisco.com/en/US/tech/tk652/tk698/technologies_white_paper09186a00801545e4.shtml#synth)Een kleine hoeveelheid voorspellende inbrengen is niet detecteerbaar in het menselijk oor. Maar een groot bedrag veroorzaakt waarschijnlijk een verdrievoudiging van de stem die kan worden omschreven als een synthetische of robotische stem.
- [Choppy voice](//www.cisco.com/en/US/tech/tk652/tk698/technologies_white_paper09186a00801545e4.shtml#chop)Als pakketten worden verzonden of laat arriveren, is het voor de ontvangende codec-decoder niet mogelijk om het spraaksignaal te voorspellen. In dit geval wordt het signaal vervangen door stilte die in de toespraak wordt ingevoegd.Als de vertraging variabel is (jitter), worden bovendien pakketten afgespeeld die te laat aankomen maar binnen de afspeelvertragingsperiode van de ontvangende 'de-jitter buffer', maar een onderbreking van

de de-jitter buffer kunnen veroorzaken. Een onderbreking komt voor wanneer er geen pakketten in de buffer blijven zitten en de toespraak wordt uitgesteld wanneer de buffer op het volgende pakket wacht om te arriveren. Woordkundige kloof kan ontstaan.Een kleine hoeveelheid stilte inbrengen of jitter is niet detecteerbaar in het menselijk oor. Maar een groot bedrag veroorzaakt waarschijnlijk een kwaliteit in de stem die kan worden beschreven als een hachelijke stem of een gebroken stem.Opmerking: Als de netwerkvertraging variabel genoeg is, is het waarschijnlijk dat het resulterende geluid van de spraak zowel synthetisch als hakkelig is.

#### Oplossen van gekleurde spraakproblemen

Bepaal de oorzaak van de vertraging en elimineer deze (indien mogelijk).

De oorzaken van druppels of vertragingen in een netwerk van de pakkettelefonie kunnen vele en gevarieerd zijn. Enkele voorbeelden die veel voorkomen zijn:

- [Misgeconfigureerde Low Latency Queuing](//www.cisco.com/en/US/docs/ios/12_2/qos/command/reference/qrfcmd6.html#1036072)
- Misleide fragmentatie voor snelle koppelingen
- Misingesteld **traffic shaping** en/of <mark>frame relais CI[R](//tools.cisco.com/Support/CLILookup/cltSearchAction.do?Application_ID=CLT&IndexId=IOS&IndexOptionId=123&SearchPhrase=%22frame%20relay%20cir%22&Paging=25&ActionType=getCommandList&Bookmark=True) [\(](//tools.cisco.com/Support/CLILookup/cltSearchAction.do?Application_ID=CLT&IndexId=IOS&IndexOptionId=123&SearchPhrase=%22frame%20relay%20cir%22&Paging=25&ActionType=getCommandList&Bookmark=True)[alleen geregistreerde](//tools.cisco.com/RPF/register/register.do)</mark> klanten) overschreden
- Links met overdreven <u>[bandbreedte](//www.cisco.com/en/US/docs/ios/12_3/vvf_r/vrg_b1_ps1839_TSD_Products_Command_Reference_Chapter.html#1503256)</u> in het pad van de oproep. Bijvoorbeeld, slechte CAC voor spraakoproepen. Een voorbeeld is een G.711-oproep zonder cRTP of VAD via een 64 Kbps link.
- Duplex mismatch in een Ethernet-omgeving
- CPU-intensieve bewerkingen op een router in het pad van de oproep. Bijvoorbeeld, terugdebugs aan een console of het opslaan van de routerconfiguratie kan een hoog gebruik van CPU veroorzaken die pakketten vertraagt die het oversteken.

Het is ook mogelijk om de gateway de-jitter buffers voor betere stemprestaties in sub-optimale gegevensnetwerken aan te passen. De resultaten zijn echter beperkt tot de mate waarin het gegevensnetwerk zich correct gedraagt. Raadpleeg voor meer informatie [QoS-problemen bij](//www.cisco.com/en/US/tech/tk652/tk698/technologies_tech_note09186a00800f6cf8.shtml) het [oplossen](//www.cisco.com/en/US/tech/tk652/tk698/technologies_tech_note09186a00800f6cf8.shtml) van [problemen](//www.cisco.com/en/US/tech/tk652/tk698/technologies_tech_note09186a00800f6cf8.shtml) bi[j](//www.cisco.com/en/US/tech/tk652/tk698/technologies_tech_note09186a00800f6cf8.shtml) [Choppy Voice](//www.cisco.com/en/US/tech/tk652/tk698/technologies_tech_note09186a00800f6cf8.shtml) of een aantal documenten dat staat vermeld op de pagina [Voice Quality](//www.cisco.com/en/US/tech/tk652/tk698/tsd_technology_support_protocol_home.html) Technical Support.

## <span id="page-10-0"></span>Knippen, statische en klapperingen

Deze parameters identificeren of VAD voor deze vraag wordt gebruikt en welke dial peer wordt gebruikt:

- $\cdot$  VAD = ingeschakeld
- $\cdot$  PeerID=200
- Geluidsniveau=-59

#### Problemen met sissen en knippen oplossen

Om het [zoenen](//www.cisco.com/en/US/tech/tk652/tk698/technologies_white_paper09186a00801545e4.shtml#hiss) en bepaalde problemen met [het](//www.cisco.com/en/US/tech/tk652/tk698/technologies_white_paper09186a00801545e4.shtml#clip) knippen op te lossen, moet u de waarde van de muziek-drempelwaarde of de waarde van de vad-tijd aanpassen (of VAD uitschakelen) voordat u andere mogelijke problemen opgelost hebt.

Test door [comfort-r](//tools.cisco.com/Support/CLILookup/cltSearchAction.do?Application_ID=CLT&IndexId=IOS&IndexOptionId=123&SearchPhrase="comfort noise"&Paging=25&ActionType=getCommandList&Bookmark=True)uis uit te schakelen [\(alleen geregistreerde](//tools.cisco.com/RPF/register/register.do) klanten) of VAD volledig uit te schakelen. Als het symptoom stopt is comfortlawaai de waarschijnlijk oorzaak van het probleem. Verlaging van de muziekdrempel [\(alleen geregistreerde](//tools.cisco.com/RPF/register/register.do) klanten) waarop spraak wordt

gedetecteerd of verhoogd in de [vad-time \(alleen geregistreerde klanten\) waarden op de poort kan](//tools.cisco.com/Support/CLILookup/cltSearchAction.do?Application_ID=CLT&IndexId=IOS&IndexOptionId=123&SearchPhrase="vad-time"&Paging=25&ActionType=getCommandList&Bookmark=True) [de sissende of knipende waarde minder merkbaar maken zonder dat VAD permanent moet](//tools.cisco.com/Support/CLILookup/cltSearchAction.do?Application_ID=CLT&IndexId=IOS&IndexOptionId=123&SearchPhrase="vad-time"&Paging=25&ActionType=getCommandList&Bookmark=True) [worden uitgeschakeld.](//tools.cisco.com/Support/CLILookup/cltSearchAction.do?Application_ID=CLT&IndexId=IOS&IndexOptionId=123&SearchPhrase="vad-time"&Paging=25&ActionType=getCommandList&Bookmark=True) Deze technieken blokkeren in wezen VAD op een laag volume en/of tijdens kleine ruimtes. Het is niet praktisch om comfort ruis uit te schakelen aangezien die actie andere symptomen van spraakkwaliteit veroorzaakt zoals klikken en/of het openhouden van absolute stilte tussen zinnen.

Raadpleeg [Problemen oplossen bij sissen en Statisch](//www.cisco.com/en/US/tech/tk652/tk698/technologies_tech_note09186a00800a9982.shtml) voor meer informatie. Als deze tuningtechnieken het probleem niet oplossen, moet u VAD uitschakelen. Dit resulteert in het verlies van bandbreedte-besparingen.

#### Problemen met sissen en knippen in één richting oplossen

VAD is de oorzaak van de meeste sissende problemen. Daarom is het belangrijk te bepalen of het mogelijk is. Een van de eerste stappen om een oplossing te vinden voor het zoenen van zinnen of het knippen van voorste zinnen is om VAD uit te schakelen. Daarom is het belangrijk te kunnen vaststellen of het gehandicapt is.

Als er slechts in één richting wordt gezogen of geknipt, kan de uitgaande richting ertoe leiden dat VAD in deze richting wordt ingeschakeld, ook al hebt u geprobeerd om het in het VoIP-kiestoon uit te schakelen. In dit geval toont de **opdracht StelBel actieve spraak** VAD en de gebruikte PeerID 0. Om deze kwestie te overwinnen, moet u het *[inkomende](//tools.cisco.com/Support/CLILookup/cltSearchAction.do?Application_ID=CLT&IndexId=IOS&IndexOptionId=123&SearchPhrase="incoming called-number"&Paging=25&ActionType=getCommandList&Bookmark=True)* nummer [<number\\_gedraaid>](//tools.cisco.com/Support/CLILookup/cltSearchAction.do?Application_ID=CLT&IndexId=IOS&IndexOptionId=123&SearchPhrase="incoming called-number"&Paging=25&ActionType=getCommandList&Bookmark=True)[\(alleen](//tools.cisco.com/RPF/register/register.do) [geregistreerde](//tools.cisco.com/RPF/register/register.do) klanten) opdracht op de VoIP-toets configureren om ervoor te zorgen dat de PSTNpeer aan deze peer overeenkomt bij de gateway. Anders belt u deze richting in door te stemmen met de standaard kiestoon die standaard VAD ingeschakeld heeft.

### <span id="page-11-0"></span>**Echo**

Deze parameters zijn belangrijk voor de echo van de probleemoplossing:

- ACOML-niveau=20
- OutSignalLevel=-64
- Inslibniveau=-58
- NIVEAU=20De test tonuitvoer is -15 en wordt met verlies van 0 dB teruggevoerd. Daarom komt het terug op -15 dB. De ERL-waarde hier is op dit punt niet van belang, aangezien de echo-zender het invoersignaal niet als echo beschouwt.Opmerking: Het OutSignalLevel toont de waarde van het niveau nadat de uitvoerdemping op het signaal is toegepast. Het InSignalLevel toont de waarde van het niveau nadat de invoerversterking is toegepast.Als de ERL waarde te laag is, kan het echo-signaal dat naar de gateway terugkeert te hard zijn (binnen 6 db van het helderder signaal). Dit zorgt ervoor dat de echo-portier het beschouwt als een stem (dubbelspraak) in plaats van een echo. Daarom annuleert de echo niet de echo. Het ERL moet tussen 6 db en 20 db liggen zodat de echo-portier kan optreden.

Raadpleeg [Problemen oplossen Echo-problemen tussen IP-telefoons en Cisco IOS-gateways](//www.cisco.com/en/US/tech/tk652/tk698/technologies_tech_note09186a0080149a1f.shtml) en [probleemoplossing Echo in IP-telefonienetwerken \(Audio on Demand\)](//www.cisco.com/en/US/tech/tk652/tk698/tech_problem_troubleshooting_list.html) voor informatie over het oplossen van echo-problemen.

### <span id="page-11-1"></span>Jitter- en typische spraakkwaliteitssystemen

In deze sectie wordt uitgelegd hoe de show actief voice-opdracht gebruikt om Jitter en typische voice-quality symptomen te identificeren.

Een algemeen idee van jitter in het netwerk kan worden bepaald door de show herhaaldelijk uit te geven actieve stem bevel terwijl een vraag in ontwikkeling is. Idealiter zouden deze parameters betrekkelijk stabiel moeten blijven. Als ze dit wel doen, dan is dat een indicatie van een soepele pakketstroom. Indien er echter een jitter aanwezig is, zijn er scherpe en korte-termijnspikes, zoals die welke in deze twee steekproefuitgangen worden getoond:

#### **GapFillWithSilence=950 ms GapFillWithPrediction=1980 ms** GapFillWithInterpolation=0 ms GapFillWithRedundancy=0 ms HiWaterPlayoutDelay=350 ms LoWaterPlayoutDelay=25 ms

**ReceiveDelay=29 ms** LostPackets=0 EarlyPackets=0 **LatePackets=83**

.

. **GapFillWithSilence=1040 ms GapFillWithPrediction=2350 ms** GapFillWithInterpolation=0 ms GapFillWithRedundancy=0 ms HiWaterPlayoutDelay=40 ms LoWaterPlayoutDelay=28 ms **ReceiveDelay=35 ms** LostPackets=0 EarlyPackets=0 **LatePackets=99**

Het toenemende aantal pakketten die te laat in deze steekproefuitvoer worden verpakt, wijst op een aantal punten scherper. De stilte-invoeging aangegeven door een toename in de GapFillWithSilence waarde manifesteert zich als hachelijke stem. De voorspellende toevoeging, aangegeven door een toename in de GapfillWith Prediction waarde, manifesteert zich als synthetische stem.

Om de hoeveelheid spraaksignaal te veranderen die wordt gebufferd om bufferonderlopen of overschrijdingen te voorkomen, geeft u de opdracht uitloopvertraging uit.

De twee configuratieopties voor de afspeelvertraging zijn adaptief en vast:

- Adaptief staat de jitter buffer toe om te groeien en te krimpen voor de duur van de vraag binnen een gevormd bereik wanneer u de playout-vertraging {nominale waarde uitgeeft | maximale waarde | minimum {standaard | laag | hoog} opdracht.
- Vast wordt ingesteld aan het begin van een vraag wanneer u de **uitloopvertragingsmodus** {adaptief uitgeeft | vast [no-timestamps]] opdracht.

Raadpleeg de [Verbeteringen in playout](//www.cisco.com/en/US/docs/ios/12_1t/12_1t5/feature/guide/dt_pod.html) voor meer informatie over VoIP.

# <span id="page-12-0"></span>Gerelateerde informatie

- [Symptomen van spraakkwaliteitsproblemen herkennen en categoriseren](//www.cisco.com/en/US/tech/tk652/tk698/technologies_white_paper09186a00801545e4.shtml?referring_site=bodynav)
- [TAC-caseverzameling: Ondersteuning voor spraakkwaliteit probleemoplossing](//www.cisco.com/en/US/customer/support/tsd_tac_case_collection.html?referring_site=bodynav) (alleen

[geregistreerde](//tools.cisco.com/RPF/register/register.do) klanten)

- [Voice-over-IP verbruik per gespreksband](//www.cisco.com/en/US/tech/tk652/tk698/technologies_tech_note09186a0080094ae2.shtml?referring_site=bodynav)
- [Probleemoplossing bij zoenen en statisch](//www.cisco.com/en/US/tech/tk652/tk698/technologies_tech_note09186a00800a9982.shtml?referring_site=bodynav)
- [Problemen oplossen Echo-problemen tussen IP-telefoons en Cisco IOS-gateways](//www.cisco.com/en/US/tech/tk652/tk698/technologies_tech_note09186a0080149a1f.shtml?referring_site=bodynav)
- [Problemen oplossen Echo in IP-telefonienetwerken \(audio on Demand\)](//www.cisco.com/en/US/tech/tk652/tk698/tech_problem_troubleshooting_list.html?referring_site=bodynav)
- [Ondersteuning voor spraaktechnologie](//www.cisco.com/cisco/web/psa/default.html?mode=tech&level0=268436015&referring_site=bodynav)
- [Productondersteuning voor spraak en Unified Communications](//www.cisco.com/cisco/web/psa/default.html?mode=prod&level0=278875240&referring_site=bodynav)
- [Probleemoplossing voor Cisco IP-telefonie](http://www.amazon.com/exec/obidos/tg/detail/-/1587050757/102-3569222-3545713?referring_site=bodynav)
- [Technische ondersteuning en documentatie Cisco Systems](//www.cisco.com/cisco/web/support/index.html?referring_site=bodynav)